# **Informationen zum Firmwareupdate Version ( R0020 )**

- **① Veröffentlichungsdatum : 17.07.2015**
- **② Firmwareversion : R0020**
- **③ Änderungen zwischen Firmware R0014 und R0020 wie folgend**

## **A. Neue Funktionen**

## **1 Spotify Connect' Funktion**

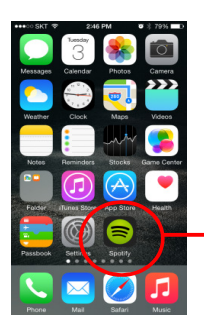

Wenn Sie ein Konto bei Spotify besitzen, können Sie mit der von Spotify zur Verfügung gestellten Software die Wiedergabe auf den CocktailAudio umleiten. Wählen Sie in der Spotify-Anwendung entsprechend ihren Cocktailaudio als

 $\rightarrow$   $\times$  Spotify App

※ Wählen Sie das 'Spotify connect' Symbol um den X12 als Player auszuwählen

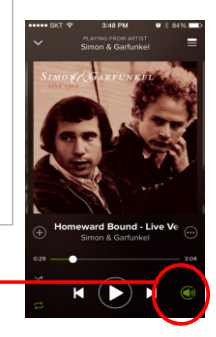

## **Wie 'Spotify Connect' genutzt werden kann**

- ① Fügen Sie Ihren X12 dem gleichen Netzwerk wie Ihr Spotify Abspielgerät hinzu
- ② Öffnen Sie die Spotifyanwendung und spielen Sie einen beliebigen Titel ab
- ③ Wenn Sie ein Mobiltelefon nutzen, tippen Sie auf das Symbol unten rechts am Bildschirm, bei einem Tablet oder PC siehe Schritt 4.
- ④ Tippen Sie auf das Spotify Connect Symbol (sieht ähnlich wie ein Lautsprecher aus)
- ⑤ Wählen Sie ihr Abspielgerät aus der nun erscheinenden Geräteliste aus.

## **2 Unterstützung des AIFF-Formats beim CD-Rippen**

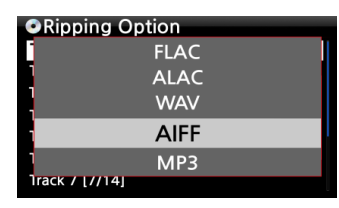

Ab dieser Firmwareversion können Titel auch im AIFF-Format gerippt werden.

## **3 WiFi Repeater Unterstützung**

Falls die Netzwerkqualität unter -45db fällt nutzt der CocktailAudio automatisch einen Repeater,

### **4 Hinweis auf nicht konvertierte Titel beim Ausschalten des Gerätes**

Wenn Sie Ihr Gerät abschalten und es befinden sich noch nicht konvertierte Titel in der Warteschlange des Gerätes, erfolgt nun ein Hinweis, das Titel noch nicht konvertiert wurden. Sie können natürlich trotzdem abschalten. Die Konvertierung wird dann bei der nächsten Gerätenutzung fortgesetzt

**1**

## **5 Erzeugung von .pls und m3u-Playlisten beim Export**

Beim Export von Titeln wird nun eine .m3u und .pls-Datei erzeugt, welche die exportierten Titel beinhaltet. Beim Export einer Playliste wird ebenfalls eine .m3u und .pls-Datei erzeugt. ※ Der X12 codiert diese exportierte Datei im 'UTF-8'-Format. Dadurch kann es am PC zu Anzeigeproblemen kommen. Speichern Sie gegebenenfalls die Datei in das 'ANSI'-Format um.

#### **6 Das als MusikDB genutzte Netzlaufwerk wird Rot markiert angezeigt.**

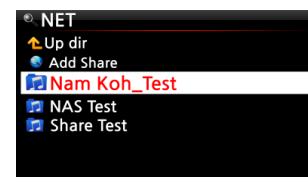

Sie können ein NAS (Netzwerkspeicher) oder einen PC als Speicherort für die MusikDB auswählen. Die dafür verwendete Netzwerkverknüpfung wird im Browser Rot markiert angezeigt. Um die MusikDB auf einem Netzwerkspeicher abzulegen, erzeugen Sie als erstes im Browser unter NET eine Verknüpfung auf die Netzwerkresource. Danach können Sie im Setup unter MusikDB - Speicher mit der Taste Menu auf Netzwerk diese Verknüpfung

## **7 Noch nicht konvertierte Titel werden in Blau angezeigt.**

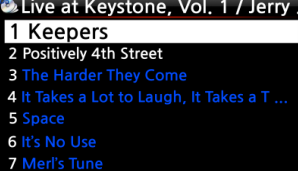

Alle Titel in der MusikDB, bei denen die Konvertierung noch nicht abgeschossen ist, werden in Blau angezeigt.

## **8 Löschfunktion für die FreeDB-Datenbank**

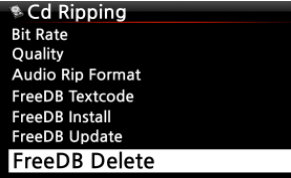

Eine vorhandene FreeDB-Installation kann nun über einen Menubefehl wieder gelöscht werden. ※ Hinweis: Die Installation der FreeDB-Datenbank bei vorhandener Onlineverbindung ist nicht notwendig.

### **9 MusikDB Datenbankintegritätsprüfung**

#### **D** Music DB **Track Numbering** Storage Recovery Recovery Result **Backup** Restore **MusicDB Integrity Check**

**D** MusicDB Integrity Check V In Shutdown In Bootup

**2**

## **B. weitere Verbesserungen**

Sie können nun wählen, wann die Integritätsprüfung der Datenbank laufen soll ※ Standard: Beim Beenden ※ Hinweis: Da die Integritätsprüfung die Startzeit beeinflusst, empfehlen wir die Prüfung beim Beenden

**1 Das Webinterface wurde verbessert Um das Webinterface zu aktualisieren starten Sie bitte im Setup unter Netzwerkdienste eine Neuinstallation des Webservers (SETUP > Netzwerkdienste > Web Server > Neuinstallation)**

- **2 Es wurde ein Fehler beseitigt, der die Nutzung der MusikDB nach einer getrennten Netzwerkverbindung verhindert hat.**
- **3 Es wurde ein Fehler beseitigt, der den Login in Qobuz verdindert hat**
- **4 Die UPNP-Kompatibilität wurde verbessert**
- **5 Die Zufallswiedergabe wurde verbessert**
- **6 Das Anzeigeergebnis bei Suchen im Internetradio wurde von 100 auf 500 Treffer erhöht.**
- **7 Ein Anzeigefehler für den freien Speicherplatz der MusikDB wurde beseitigt**
- **8 Ein Anzeigefehler wurde beseitigt, der Ordnernamen bei USB-Geräten in Kleinbuchstaben angezeigt hatte, auch wenn diese groß geschrieben waren**
- **9 Die Coversuche für 7Digital wurde nachgebessert**
- **10 Es können nun alle Radiostationen gelöscht werden. Vorher wurde immer wieder die letzte Station nach dem löschen angezeigt.**
- **11 Die Funktionen im Bezug auf WLAN/Netzwerkverbindung wurden aktualisiert.**
- **12 Weiteres**